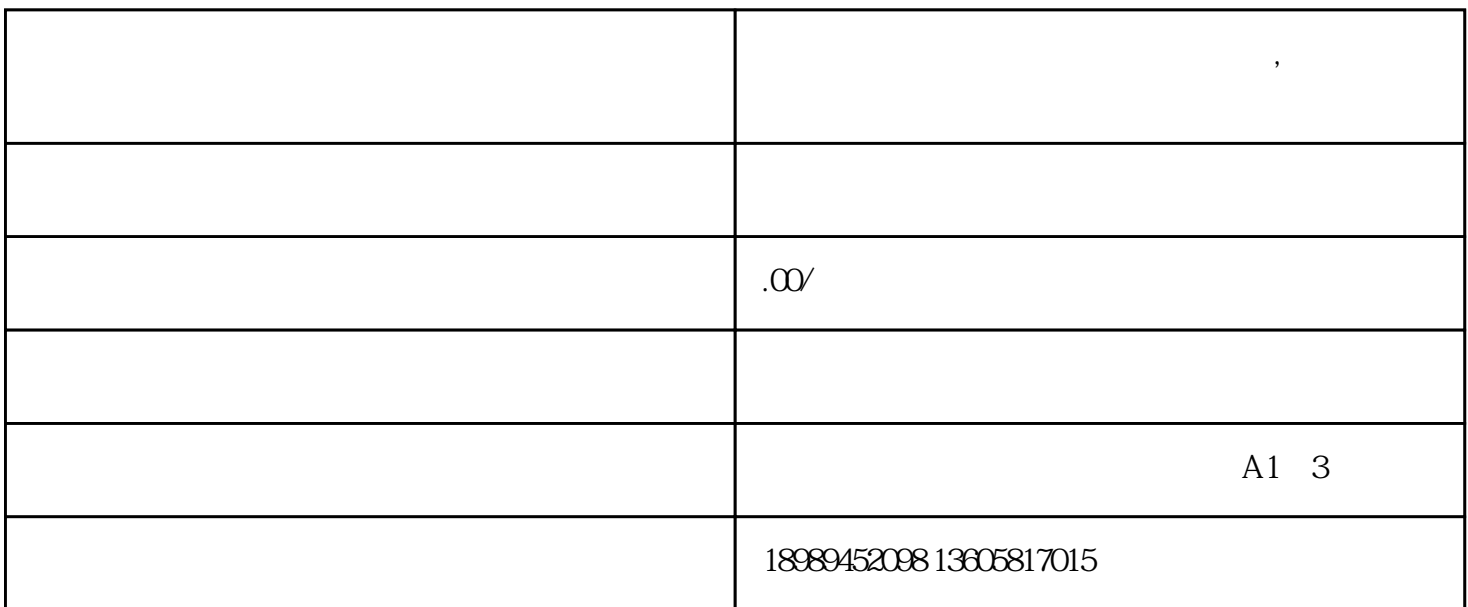

**抖音虚拟充值游戏服务类目权限开通,申请具体步骤**

- 1 douyin : , douyin
- $2$  :  $\vdots$  , " 3.申请开通虚拟充值游戏服务类目:在服务类目页面中,找到"虚拟充值游戏"类目,并点击  $\frac{1}{2}$   $\frac{1}{2}$ 
	- $4$  ii,  $\frac{1}{2}$
- 5等待审核结果:提交审核后,你需要等待douyin台的审核结果。通常,审核过程需要一定的时
- $6$  ii,  $\frac{1}{\sqrt{2\pi}}$

, where  $\mathcal{A}$ 

- 
- 
- shouquan
	-